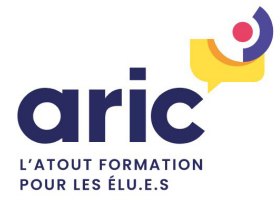

# **Financer une formation individuelle avec votre DIF ÉLU.E**

## COMMENT CRÉER VOTRE COMPTE ?

**Depuis le 7 janvier 2022, la plateforme CPF, accessible depuis votre ordinateur ou votre mobile, reprend l'ensemble des informations concernant vos droits à la formation en tant qu'élu.e. Sur cette dernière, vous pouvez retrouver votre montant disponible pour vos formations, votre historique ainsi que vous inscrire directement à des formations qui vous correspondent comme celles que vous propose l'Aric.**

### 1. Se connecter a la plateforme CPF

Pour accéder à la plateforme CPF et donc à votre compte formation élue, vous avez deux possibilités :

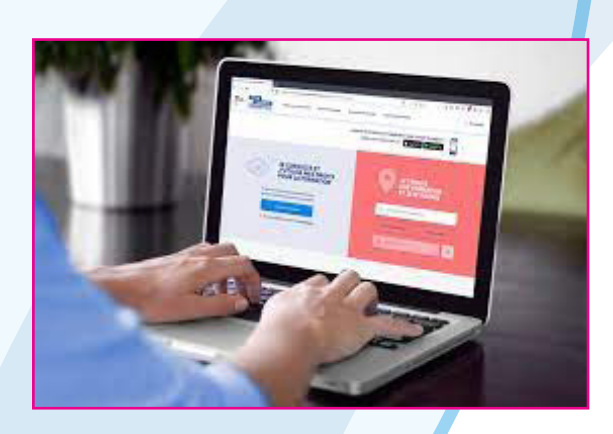

**ou**

**Rendez-vous sur le site :** https://www.moncompteformation.gouv.fr/

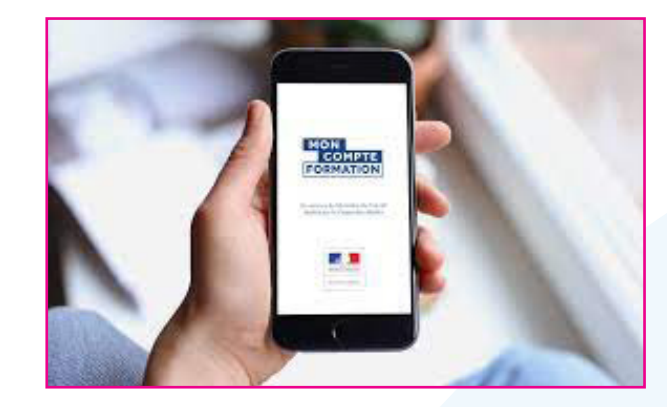

**Téléchargez l'application** MonCompteFormation

Accédez ensuite à votre espace dédié pour vous connecter ou créer votre compte :

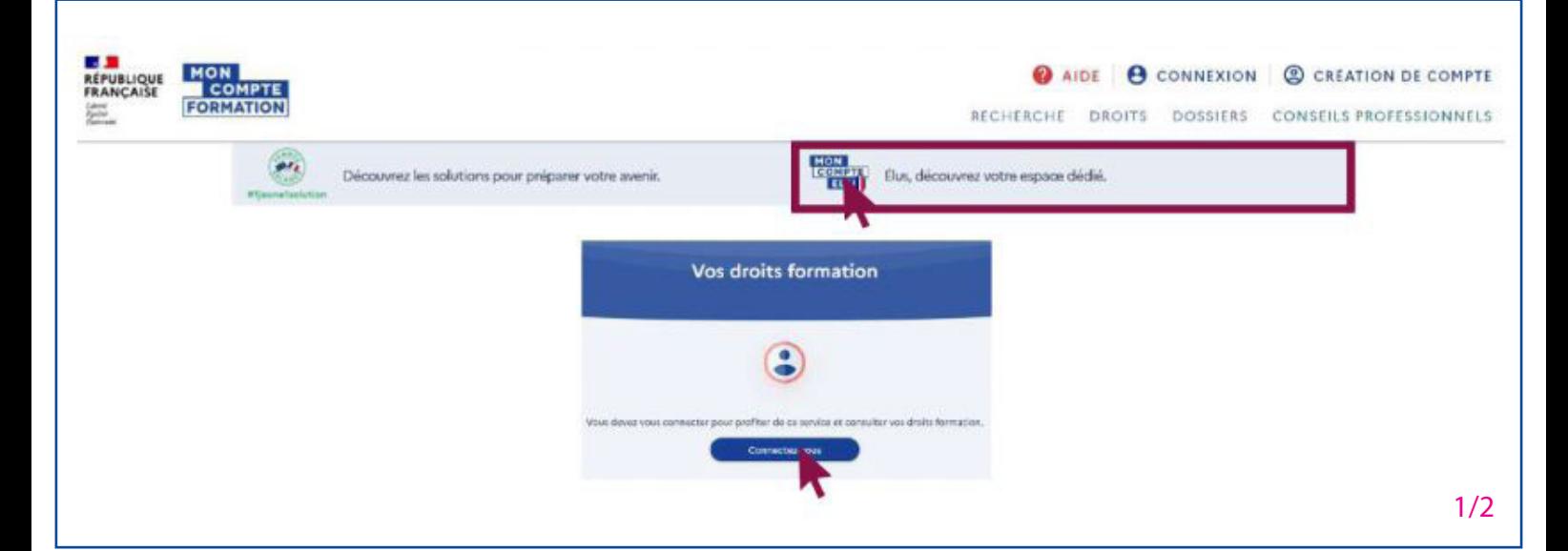

### 2. Créer son compte ou se connecter

**1**

A partir d'ici, vous avez trois possibilités :

#### Se connecter via FranceConnect :

nous vous conseillons de choisir cette option dans la mesure où cette connexion est obligatoire en cas d'inscription à une formation.

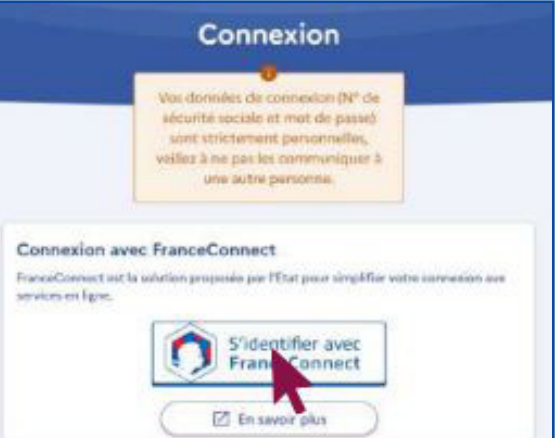

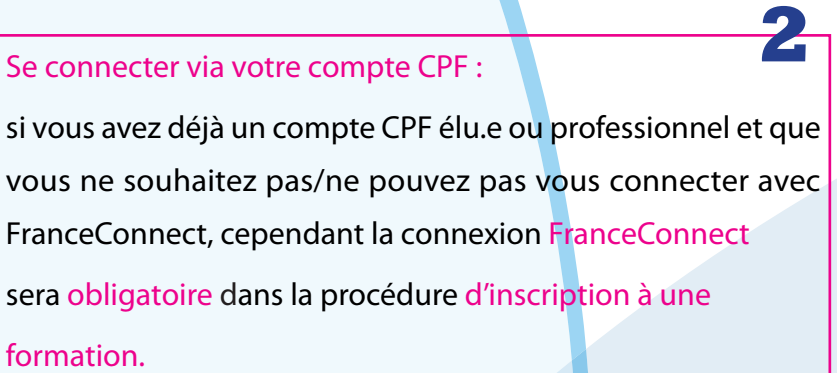

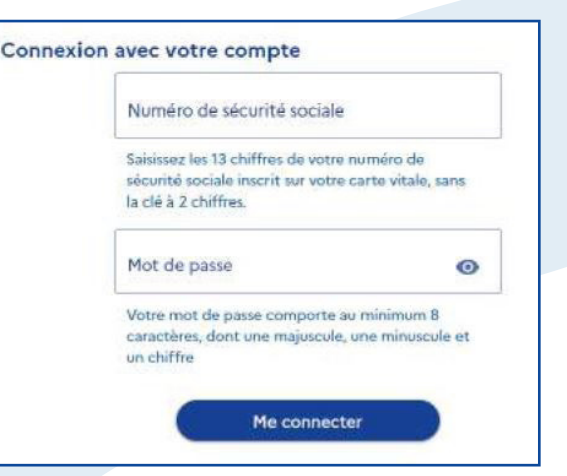

#### Se créer un compte :

si vous n'avez pas encore de compte CPF et que vous ne souhaitez pas/ne pouvez pas vous connecter avec FranceConnect.

**3**

![](_page_1_Figure_9.jpeg)

Pour toutes demandes d'informations complémentaires, n'hésitez pas a contacter l'Aric au 02 .99.41.50.07